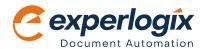

# **Experiogix Document Automation Template Builder**

# **Dynamic, Data-driven Template Design**

Experlogix Document Automation's Template Builder add-in for Microsoft Word gives you the tools and guided functions you need to create dynamic, sophisticated templates, and configure complex workflows and business rules – without IT. You can quickly and easily generate data-driven documents with accurate content, terminology, corporate branding, and formatting, resulting in increased efficiency and improved document consistency.

## Features to Accelerate Document Creation

In addition to leveraging Microsoft Word's functionalities for document composition, Template Builder provides dynamic and automated user-friendly features that simplify and accelerate your document creation process.

## **Experiogix and Salesforce Benefits**

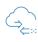

#### **01. Dynamic Data Integration**

Customer information and data from multiple sources – Microsoft Dynamics 365, Common Data Service, CRM, ERP, CPQ, ECM, and more – can be mapped to appropriate data fields and dynamically integrated with templates.

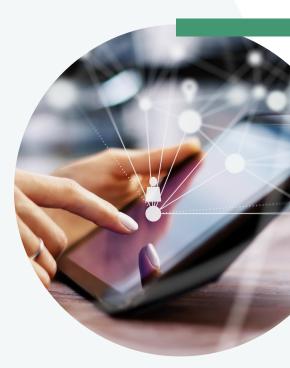

Data Sheet 1

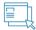

#### **02. Field Formatting**

Pre-defined formatting can be applied to date, time, number, and currency fields mapped in document templates. Specific customized formatting can be set based on configurable conditions.

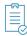

#### **03. Embedded Digital Content**

Barcodes and QR codes, digital images, graphics, multimedia content, and files of any common format – DOCX, PDF, HTML, etc. – can be automatically inserted in document templates.

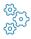

#### **04. Expressions & Conditions**

Wizard-driven expressions can be configured to incorporate calculations and complex conditions, as well as to determine the business flow of a template. Conditions for inclusion or exclusion of content are easily set and applied to mapped fields, whether they are a single character, a word, a table row, an image, a paragraph, or a document section.

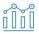

#### 05. Data-driven Tables

Users can create standard, grouped or filtered subgrid loops to build lists and tables with recurring input data, within document templates.

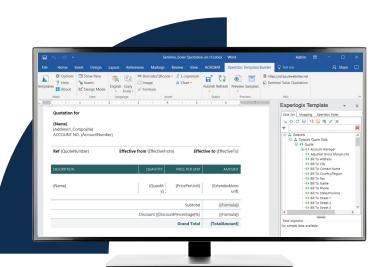

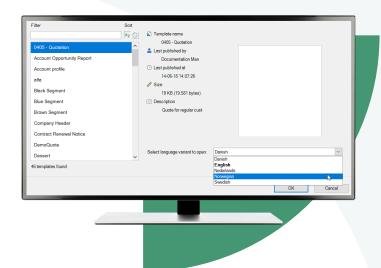

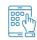

#### **06. Composed Templates**

Composed templates, called "compositions", can be dragged and dropped into a document body, header, footer, and insert zone during template design. Insertion of compositions can be conditional.

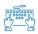

#### 07. Pseudo-fields & Result Sets

Users can create pseudo-fields and add them to templates to execute functions such as calculating totals, editing text and defining complex conditions. Result sets, a type of pseudo-field, can be used to filter through a list of items based on pre-defined conditions.

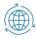

#### **08. Language Variations**

A template can have multiple language variations; document language selection can be automated based on customer preference, jurisdiction or country.

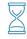

#### 09. Version Control & Preview

Templates can be checked-in while they are being worked on, previewed to show the documents with data samples, and checked-out when completed. This function also enables users to return to previous versions, compare and see where changes have been made.

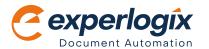